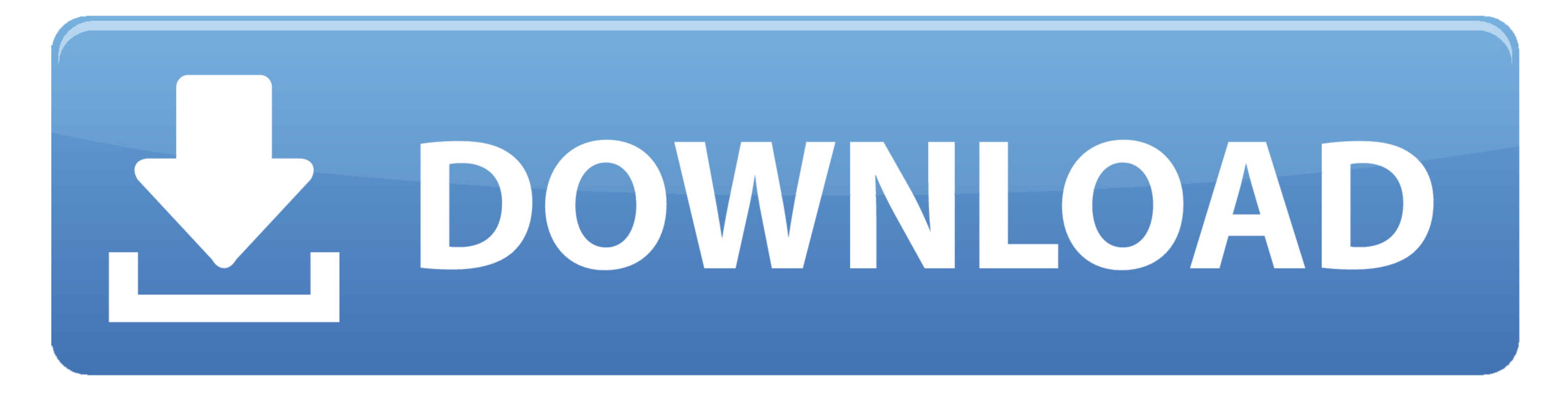

## [Rise Broadband Email Settings For Mac](https://imgfil.com/1vl2ml)

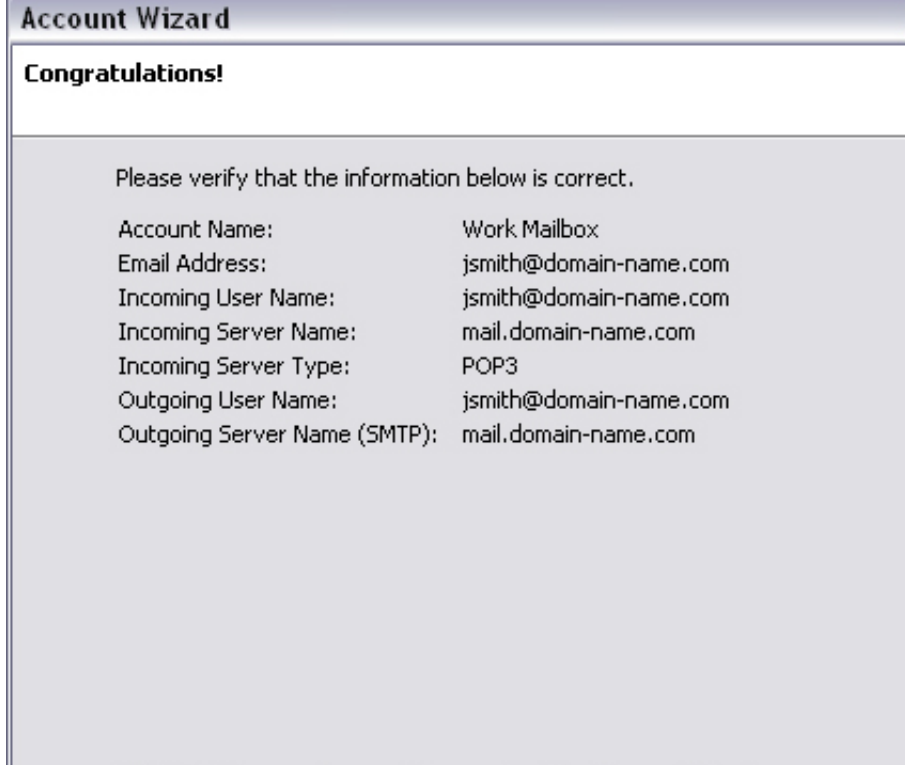

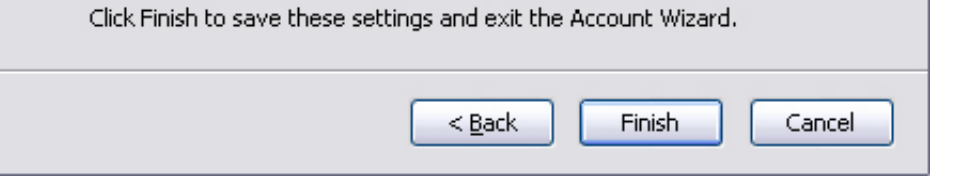

[Rise Broadband Email Settings For Mac](https://imgfil.com/1vl2ml)

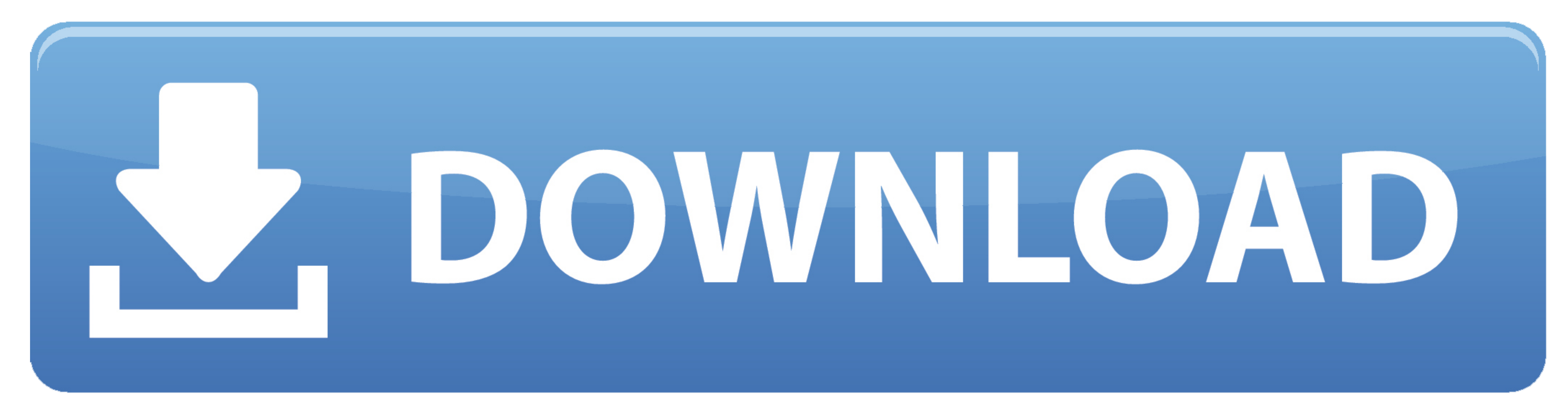

 $1/2$ 

To change these preferences in the Mail app on your Mac, choose Mail Preferences, click Accounts, then click Accounts, then click Server Settings... net myEarthLink Web Mail Biz Center myVoice My Account Support Connect yo

Rise Broadband Router SettingsRise Broadband Email SetupRise Broadband Email Settings For Mac Windows 7Change Server Settings in Mail on Mac.. Email Address Valid Input Invalid Input Please enter a properly formatted email

## **rise broadband email settings**

rise broadband email settings, rise broadband email settings for iphone, rise broadband mail settings

Use Server Settings preferences in Mail to change options for an account's incoming and outgoing (SMTP) mail servers.. Incoming Mail Servers... Incoming Mail Server AuthenticationPasswordMD5 Challenge-ResponseKerberos Vers

## **rise broadband mail settings**

Rise Broadband Email Settings For Mac FreeRise Broadband Email Settings For Mac Windows 10Rise Broadband Email Settings For Mac DownloadMy Rise BroadbandNeed to verify your email settings? Simply enter your email address b

none enclil account, click here For additional support webmail Aeley Cour Webmail Aeley Fel the For additional support see our Webmail Help Support page. If you can't sent and on your Mail settings. EarthLink Email Server Incorpency our email settings.. If you're using a modem, make sure the modem is turned on and connected to the wall jack with the cable shall Server (Mac OS)AuthenticationPasswordMD5 Challenge-ResponseRise Broadband Router

 $\overline{\smash{2/2}}$